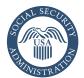

# How to Apply Online for Medicare Only

# It's so easy! Just go to www.socialsecurity.gov

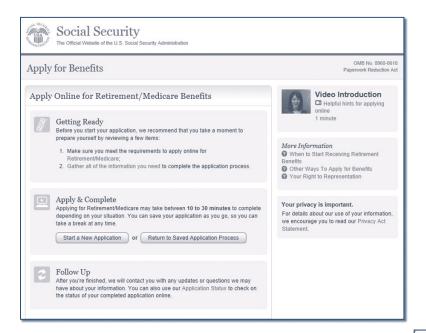

### Welcome to the Social Security Benefit Application

- Apply for benefits by selecting "Start a New Application;" or
- "Return to Saved Application Process."

### **Information About You**

- Name:
- Social Security number;
- Date of birth; and
- Gender.

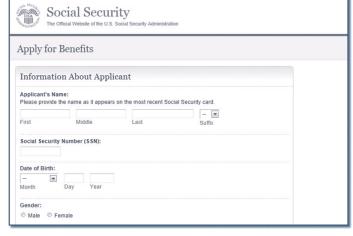

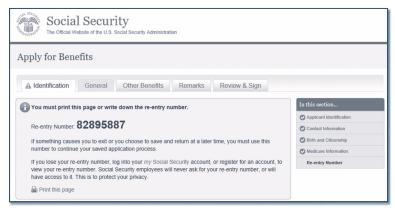

# Re-entry Number

When you have successfully started your application, you will get a re-entry number that you can use to:

- Continue your application later if you need a break; and
- Check the status of your completed application.

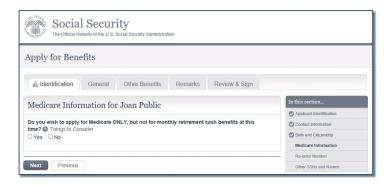

### Questions About Your Health Benefits

- Other health insurance coverage;
- · Group health plan information;
- · Employment information; and
- Dates of coverage information.

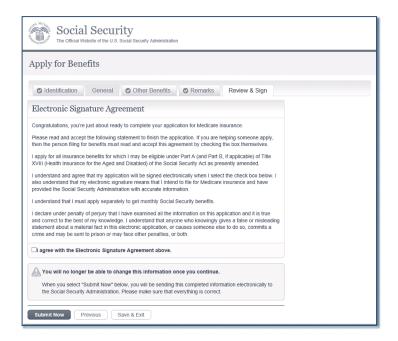

#### **Medicare-only Decision**

Choose to sign up for Medicare only and not receive retirement benefits at this time.

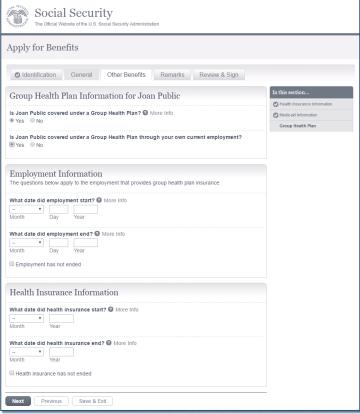

# **Finishing Your Application**

- Go over a summary of your application for accuracy;
- Accept the agreement and sign your application by selecting the "Submit Now" button;
- · Get a receipt for your application; and
- · Get information on what to do next.

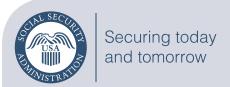

**Social Security Administration** 

Publication No. 05-10531 | ICN 470148 | Unit of Issue — HD (one hundred)
July 2017 (July 2016 edition may be used)
How to Apply Online for Medicare Only
Produced and published at U.S. taxpayer expense